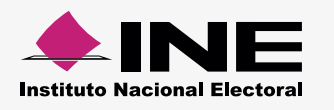

Carga por lotes

## 9 **Cómo hacer el formato de carga masiva Militantes**

Abre la **[macro de Excel](http://www.ine.mx/archivos2/tutoriales/sistemas/ApoyoInstitucional/SIFv2/rsc/Macros21122015/Militantes.xlsm)\*** correspondiente, la información se distribuirá así:

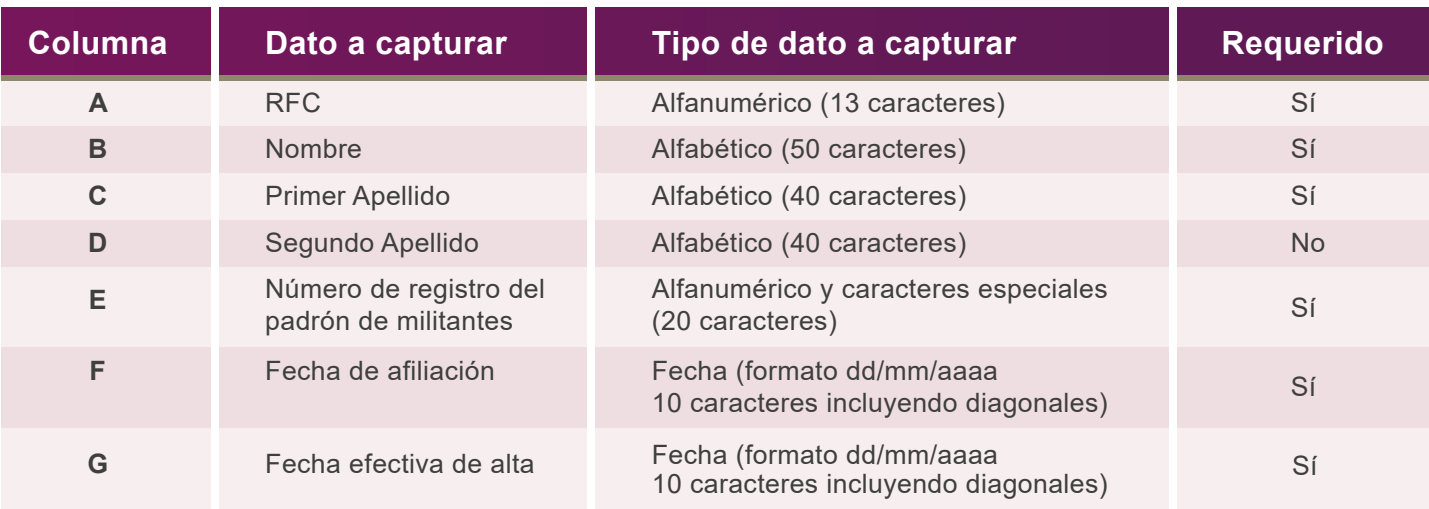

## **Llena las columnas de la siguiente manera:**

- Comienza desde la celda **A5**.
- No modifiques los títulos de las columnas.

## **Ejemplo:**

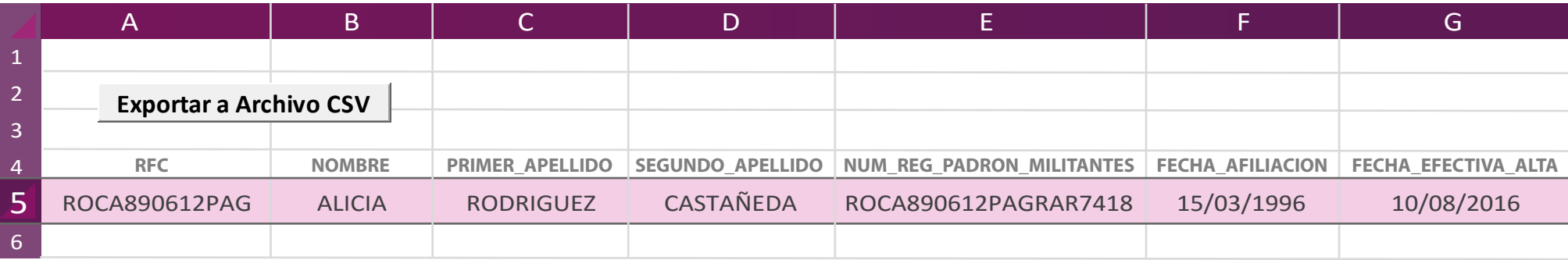

Al terminar de llenar el documento, presiona **Exportar a Archivo CSV.**   $\blacktriangleright$ Aparece un aviso: **Archivo Generado**, además de la ruta donde se guardó; Archivo generado en: C:\SIF\Militantes.csv

\*Ésta se puede decargar desde el SIF Administración (módulo Carga por Lotes de Catálogos Auxiliares) o del [Centro de Ayuda.](http://www.ine.mx/archivos2/tutoriales/sistemas/ApoyoInstitucional/SIFv2/Materiales.html)